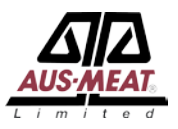

# Meat Messaging Industry Portal Training Session

HTTPS://WWW.MEATMESSAGING.INFO/

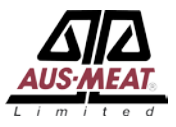

## Contents

- 1. Introduction to MeatMessaging
- 2. MeatMessaging workflow
- 3. GS1 barcoded carton labels
- 4. Implementation steps
- 5. Web service model
- 6. Creating a massage manual method
- 7. QA Monitoring
- 8. Receiving a consignment

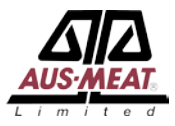

The cost to industry for missing or incorrect port marks to the US is estimated at \$14.5 million per year in the June 2013 report by D.N Harris & Associates on the technical barriers to trade for Australian red meat prepared for MLA and AMIC.

The costs to industry for manual preparation of Meat Transfer Certificates is estimated at a cost of \$25 for the labor component per MTC. There are approximately 175,000 paper MTCs per year. This equates to a cost of \$4.375 million per year.

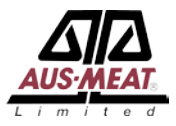

The use of the Meat Messaging portal based on the underlying GS1 barcoding and electronic messaging technologies and supply chain standards can readily reduce these two costs (total of \$18.875 million) to virtually \$0.

The industry web portal (meatmessaging.com) facilitates the collection, processing and reporting of carton GS1 barcode and related data to achieve the requirements of the issued DA Meat Notice "Alternate protocol for managing illegible or missing shipping marks for the USA" and the FSIS Notice 41-15 "Shipping marks-Barcodes.PDF".

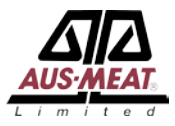

The MeatMessaging portal includes a QA monitoring process that provides a level of reporting on the measured accuracy of the program participants. This process of QA monitoring is utilised as a validation tool for the endorsement of the updated approved arrangements for the establishments and reporting to government.

Over 50 establishments have signed up to use the meat messaging portal including the three largest processing companies in Australia. Collectively this represents over 70% of the Australian export volume.

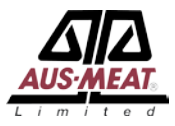

The MeatMessaging portal is a program reporting to the Australian Meat Industry Language and Standards Committee and is administered by AUS-MEAT Limited.

Establishments wanting to use the Meat Messaging portal need to work through with the system vendors to implement integration with their existing on plant systems. QA also need to ensure the establishment's approved arrangements are updated to reflect using the Meat Messaging portal.

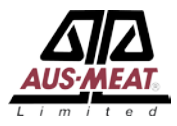

An establishment creates 3 kinds of DESADV messages:

- eMTC message used to move export eligible product from one establishment to another establishment.
- Export message used to move export eligible product from an establishment to an export location with a health certificate
- Domestic message used to domestic export eligible product from an establishment.

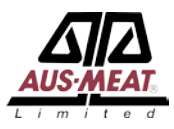

An establishment can create a DESADV message in 3 possible ways:

- Logging into the meat messaging web site and manually:
	- Completing all the message details and uploading a scan file for each group of carton.
	- Completing all the message details and uploading a group scan file (.CSV or .txt) that contains the groups and the cartons.
	- Manually uploading a DESADV message (.DSV file).
- Email of a DESADV file to a meat message email address. The message is picked up and processed in meat messaging.
- Web service where a data file (XML) is uploaded with required data. The web service can be used multiple times to update and read the status of a specific message.

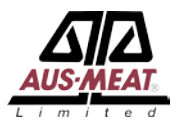

The establishment can update the message until the message is sent.

Once a message is sent (the Message status element is set to "SENT") the recipients are sent an email notification stating that they have received a message. Once sent no element of the message can be altered, accept the "Port/Place of discharge". The receiver of the product has 3 possible ways to respond:

- Logging into the meat message web site and manually completing the receipt details along with manually uploading a scan file.
- Emailing a receipt message (.RCV file) to meat messaging email address. The message is picked up and process in meat messaging.
- Web services where a data file is uploaded with the required data.

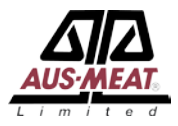

Once a message is receipted in meat messaging the status is changed to "RECEIPT". If the originator of the message created the message with a emailed DESADV file a receipt file (.RCV file) is emailed to the originator of the message. If the originator created the message manually or through web services an email is sent to the originator with the results of the receipt process.

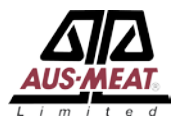

### **Receiving email file overview:**

Establishments that receive shipment using the Meat Messaging portal have the option of sending a simple CSV file to a set email address with a set subject line to fulfil the process of receiving a consignment. This option is most useful for establishments that have limited information about the consignment or limited information systems or software that prohibits communicating directly with the meat messaging portal.

Once the Meat Messaging Portal receives the email the data is processed and the establishment is sent an email with the summary of the consignment. The summary has the consignment verification details and any actions required.

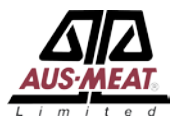

If the data file has an incorrectly format subject line or the CSV is incorrectly formatted the email sender is sent an error email with a summary of the error.

### **Sending the CSV file:**

The CSV file would be emailed by the establishment to the email address:

[receiving@meatmessaging.com](mailto:receiving@meatmessaging.com)

The subject line would be: *Consignment received by user: 80000045*

Where **80000045** is the user's meat messaging ID number.

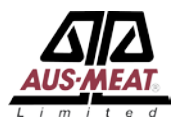

## **CSV file structure:**

- Barcode This is the GS1 barcode for the carton label
- Portmark If applicable, this the port mark shown on the carton for the corresponding barcode.
- MessageID If know, this is the 18-digit message ID for the consignment.
- Status This is the status of the carton where:
	- $\circ$  0 = Good
	- 1 = Missing Port Mark, if applicable
	- 2 = Illegible Port Mark, if applicable
	- 3 = Incorrect Port Mark, if applicable
	- 9 = Damaged carton

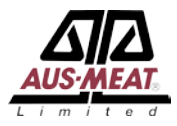

Column headers are optional required.

The Port Mark is only included where it is applicable for the consignment. This would be export shipments to those countries that require port marks.

The Message ID is only included where the message ID is known at the time of scanning of the consignment.

At least a port mark or Message ID is required in the file for each barcode, except where one or more port marks are missing for a set of carton with port marks.

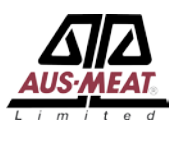

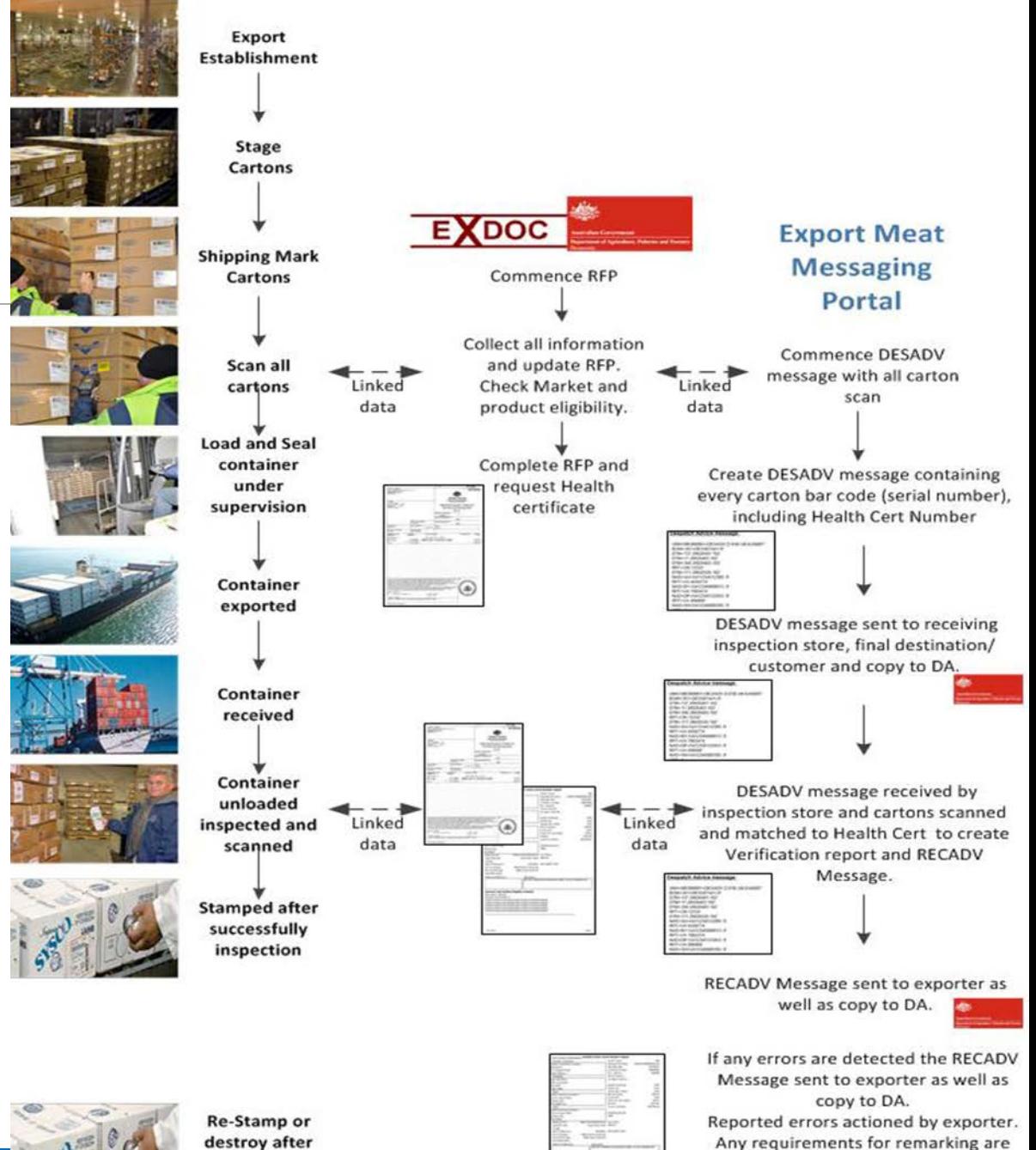

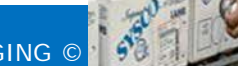

any corrective

MEATMESSAGING © 2016 action action action action action action action action action action action action action

through he use of the "Request for

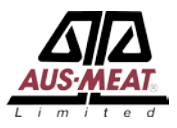

## GS1 Barcoded Carton Labels

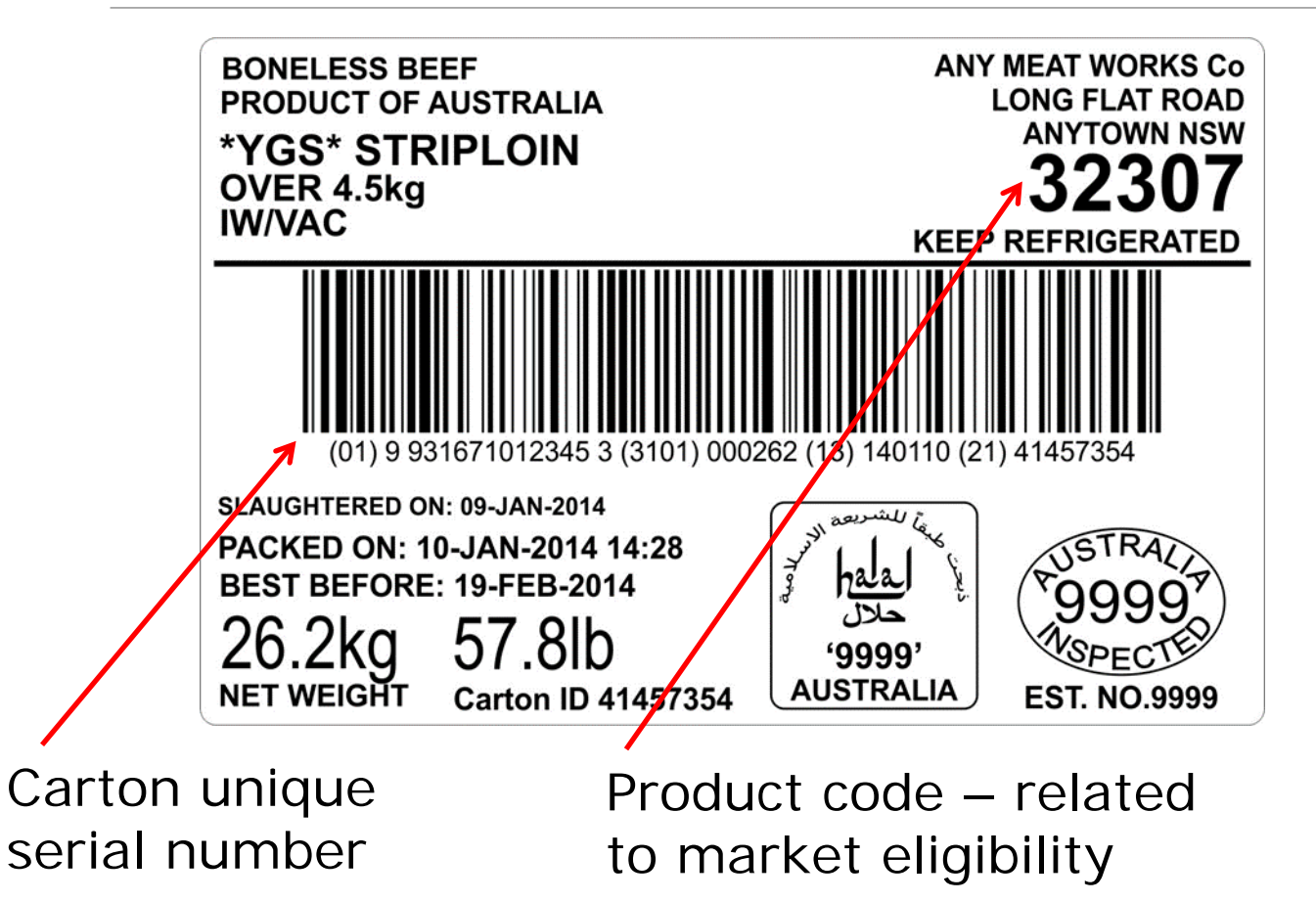

- Trade description is defined in regulation – ensures consistency
- Product codes are used to keep track of market/customer eligibility
- Product codes/packing dates/serial numbers help identify and trace individual cartons and lots of cartons in inventory and in commerce

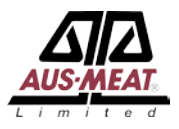

## GS1 Barcoded Carton Labels

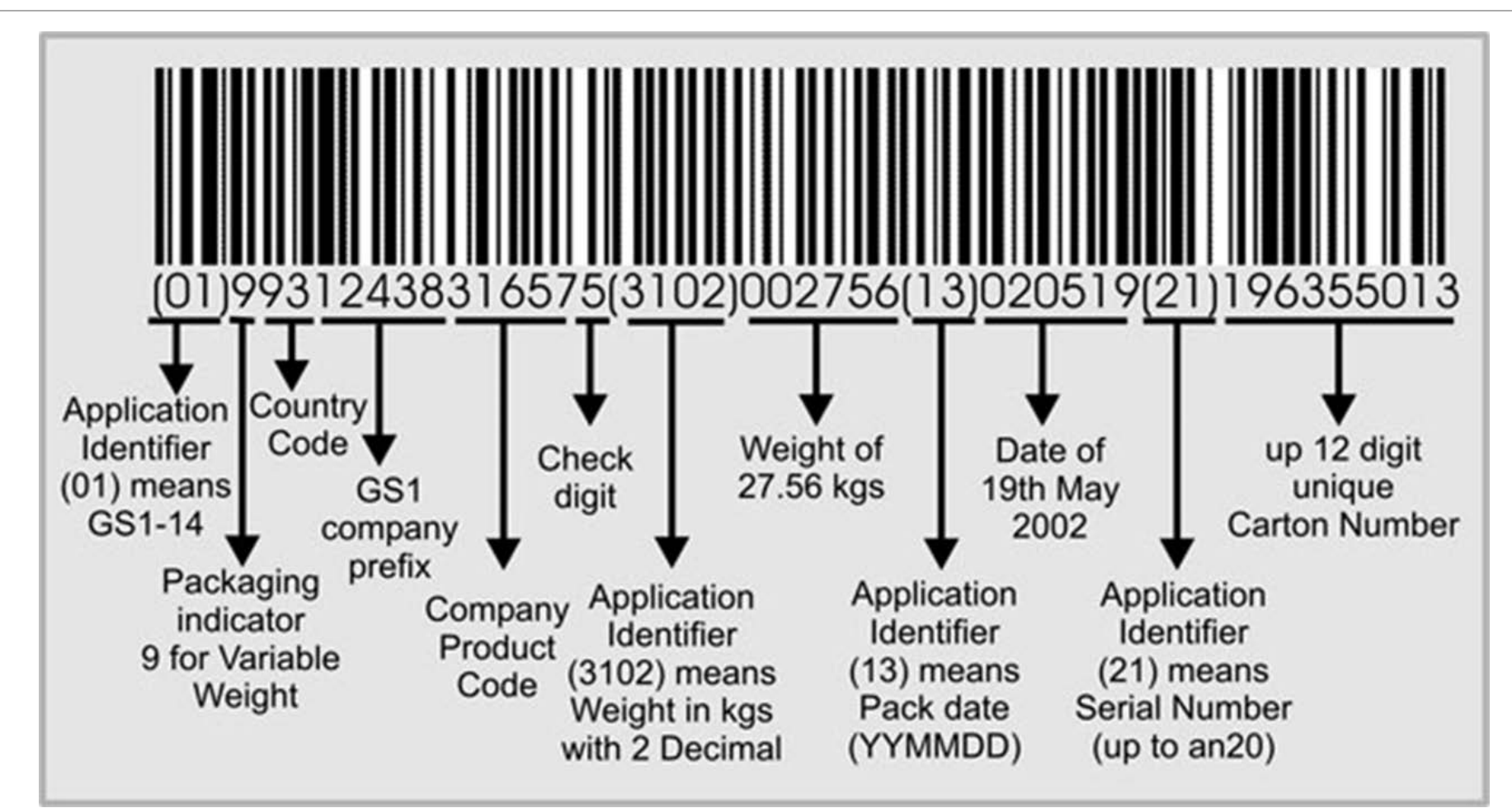

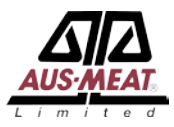

## **Step 1 – Register with MeatMessaging.com**

Export establishments (processors and cold stores), Non-packer exporters, Importers, Receiving cold stores

### **Step 2 – Receive registration email with login details for each user**

Each user has their own login and receives by email their login details

### **Step 3 – Login to test system (MeatMessaging.info) and create/ send test messages**

- Create messages for each consignment.
- Upload carton barcodes for each product group in a consignment. (This is done through a simple file upload of a CSV of the carton barcodes).
- Send the message to the receiving establishment (importer).

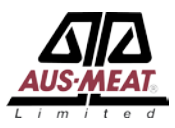

### **Step 4 – Receiving Establishment processes received test messages**

- Receive messages for each consignment.
- Scan and upload some or all carton barcodes for each product group in a consignment.
- Send receipt message to the sending establishment (exporter).

### **Step 5 – Work with your production system software provider for an integrated solution**

If required, you can work with your software provider to integrate your production system with meat messaging to increase efficiency.

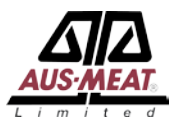

### **Step 6 – Update your Approved Arrangements to include using MeatMessaging.com**

- You will need to update your internal systems such as work instructions/ SOPs to include using MeatMessaging.com.
- Once all the necessary system changes have been completed and verified have your Approved Arrangement amendments approved.
- This approval process includes a 3<sup>rd</sup> party validation of your system.

## **Step 7 – Start using MeatMessaging.com instead of MeatMessaging.info**

Once your Approved Arrangement amendments have been approved you can start using the production MeatMeassaging.com instead of the test system Meat Messaging.info

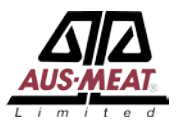

## Training – Barcode quality

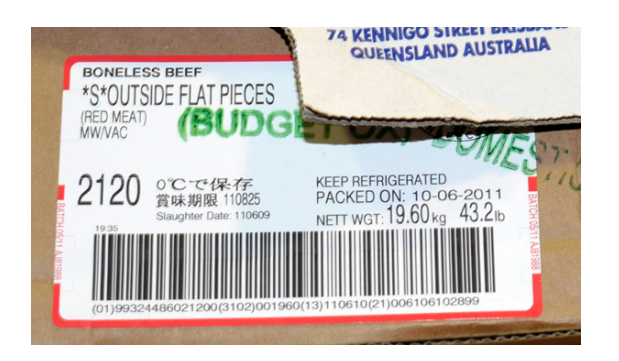

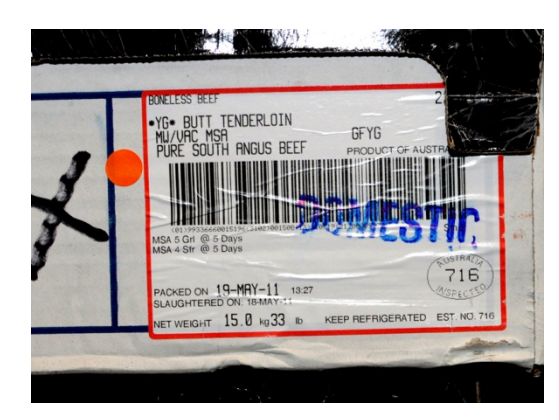

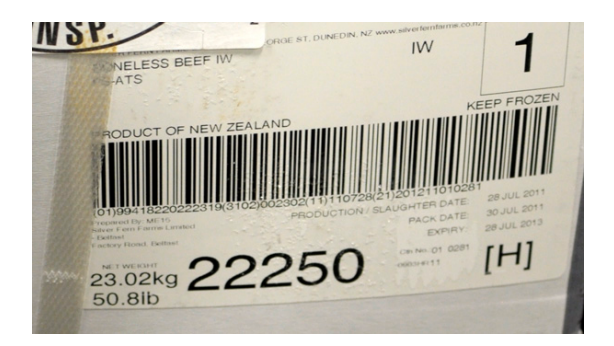

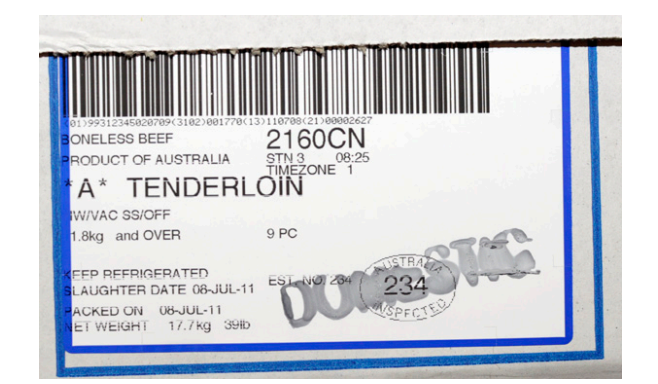

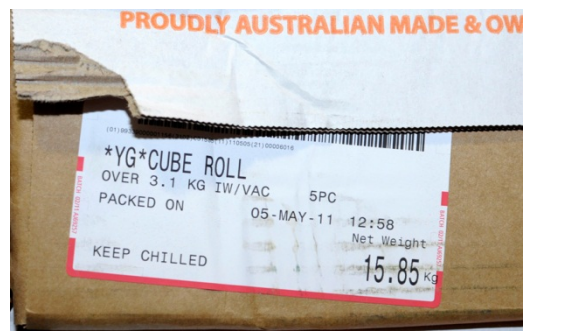

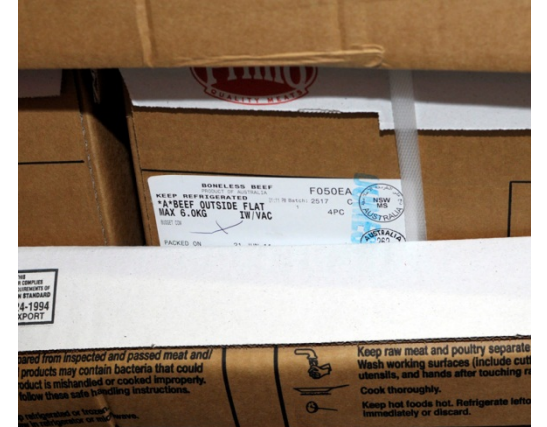

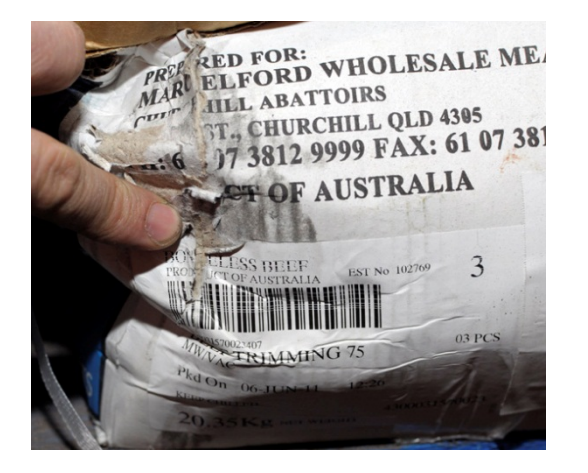

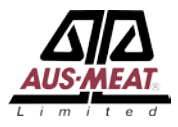

## Web Service Model

**New Message**

Call from Company System to MeatMessaging.com for new message with:

- 1. User Code, Company ID, Password and function code.
- 2. Any Available Data elements.

Response (successful) from MeatMessaging.com with:

- 1. Message\_SSCC
- 2. All updated/ stored data elements

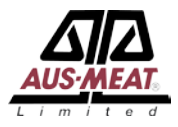

## Web Service Model

**Update Message**

Call from Company System to MeatMessaging.com to update message with:

- 1. User Code, Company ID, Password and function code.
- 2. Message\_SSCC
- 3. Data elements to add or update.

Response (successful) from MeatMessaging.com with:

- 1. Message\_SSCC
- 2. All updated/ stored data elements

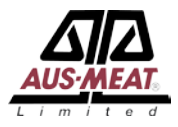

## Web Service Model

**Read Message**

Call from Company System to MeatMessaging.com to read message with:

- 1. User Code, Company ID, Password and function code.
- 2. Message\_SSCC.

Response (successful) from MeatMessaging.com with:

- 1. Message\_SSCC
- 2. All data elements.

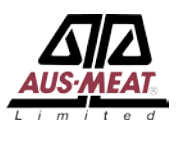

## Creating a message – Manual method

The manual method to create and send a message is shown on the next few slides.

 $\leftarrow$   $\rightarrow$   $\mathbf{C}$  | a https://www.meatmessaging.info/start.asp

::: Apps in Uber CasPhosting CasPA\_EFORM CasPLAHD\_QFS CasPhothworks CasPOther CasPASA and QFS ordering system

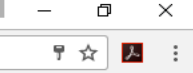

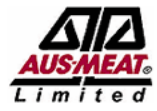

### MEAT INDUSTRY GS1 EANCOM DESPATCH ADVICE (EMTC AND EXPORT) - TEST SITE

Support line: info@meatmessaging.com Ph: +617 3073 9234

Home

#### Home

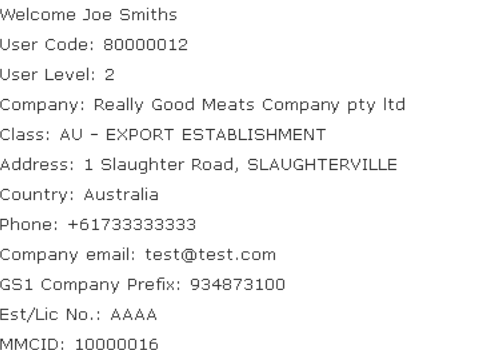

### Sending Messages:

Use this section to create, edit and send Meat Industry GS1 EANCOM Despatch Advice messages about consignments you are transferring between export establishments, exporting to a another country or to domesticate export pro

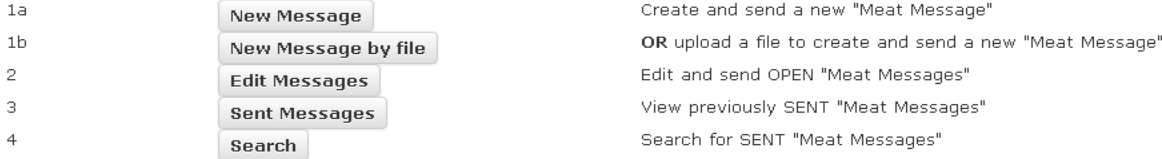

### Receiving Messages:

Use this section to upload Meat Industry GS1 EANCOM Despatch Advice messages received as files attached to emails or search the online system for messages sent to you through the Meat industry GS1 EANCOM messaging system. record of receipt of the products in the consignment and send back a Meat Industry GS1 EANCOM Receipt Message.

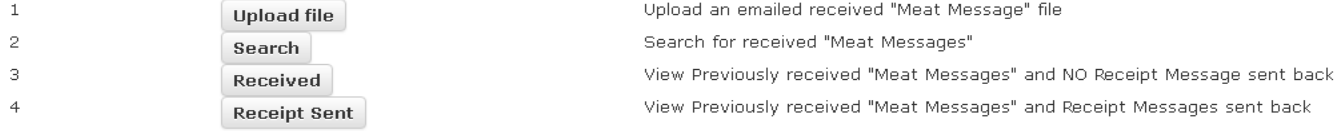

### QA Monitoring:

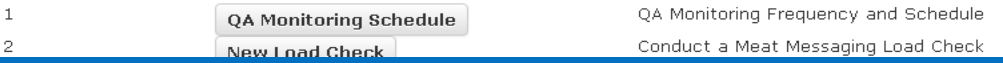

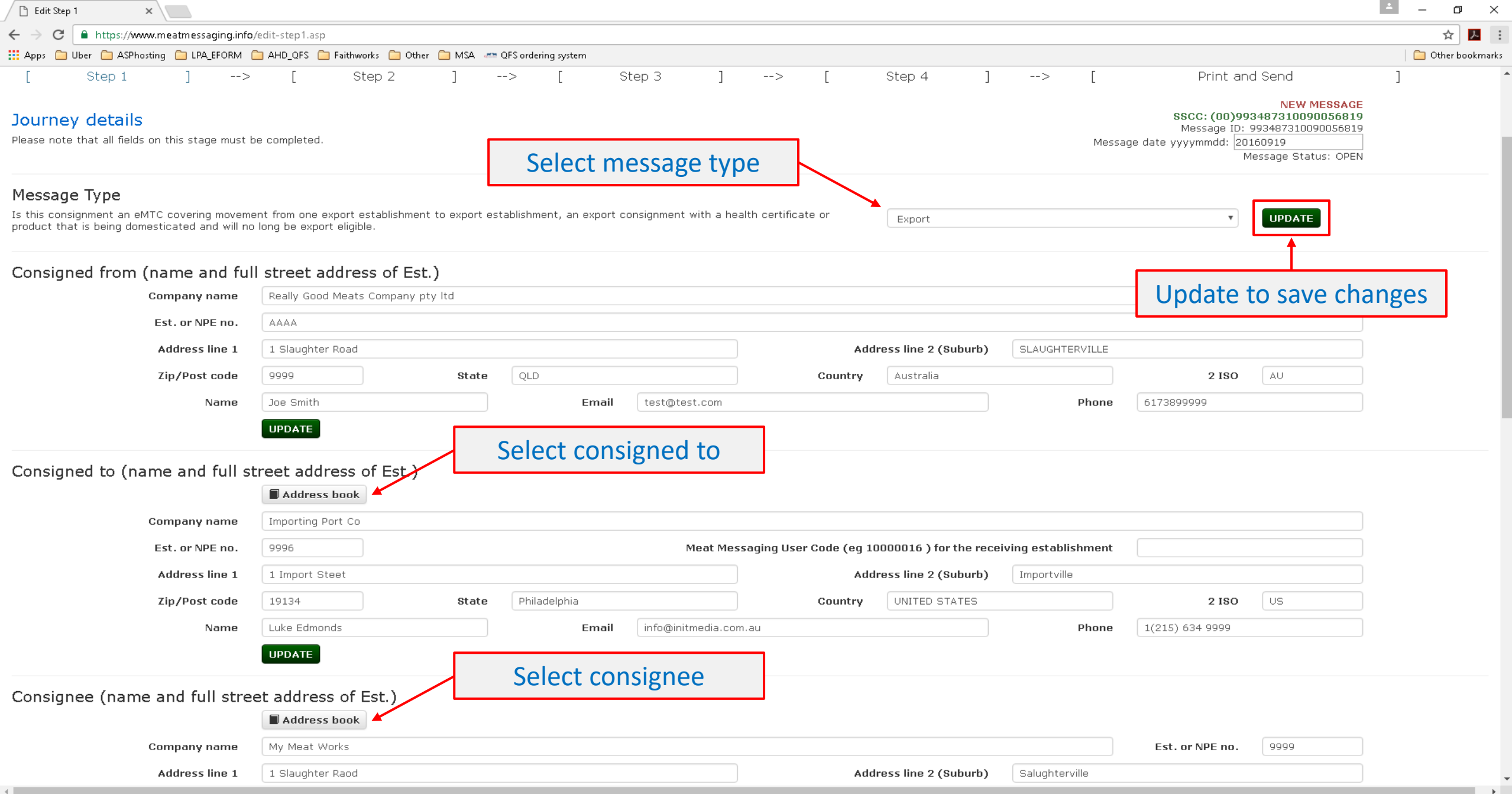

 $\overline{\mathbf{v}}$ 

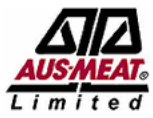

## MEAT INDUSTRY GS1 EANCOM DESPATCH ADVICE (EMTC AND<br>EXPORT)

Support line: info@meatmessaging.com Ph: +617 3073 9234

Home / Edit message / Edit step 1 / Address book

### Address book

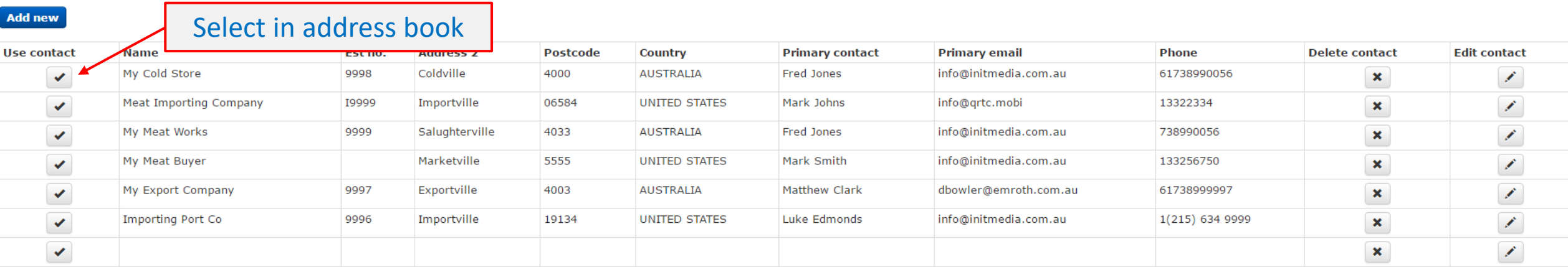

**Close** 

2014 @ Meat Industry GS1 EANCOM Despatch Advice This site requires the use of Cookies. Cookies need to be enabled on your browser to use this site.

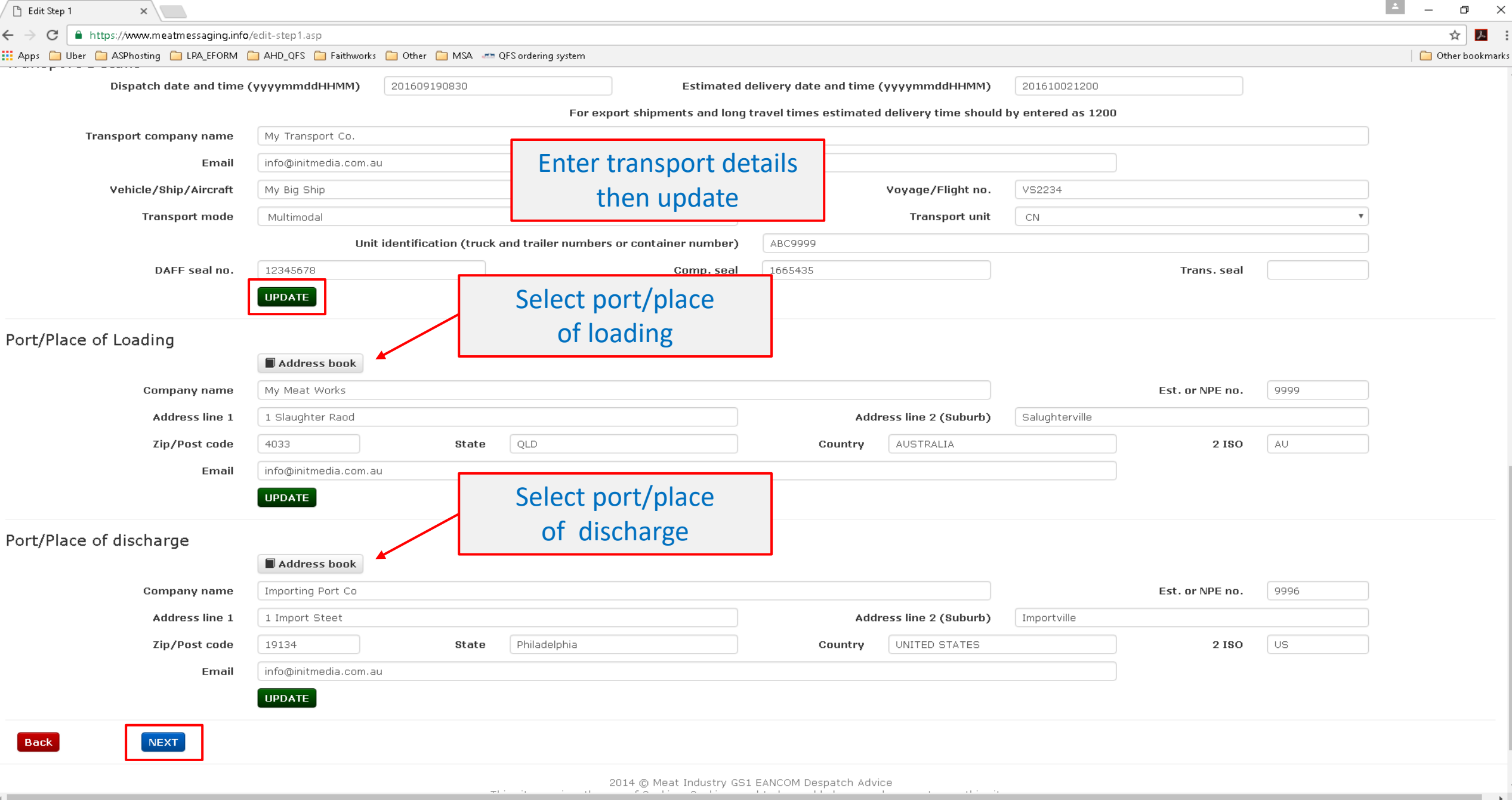

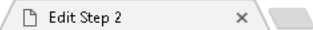

 $\epsilon \rightarrow c$  a https://www.meatmessaging.info/edit-step2.asp

Apps in Uber C ASPhosting C LPA\_EFORM C AHD\_QFS C Faithworks C Other C MSA and QFS ordering system

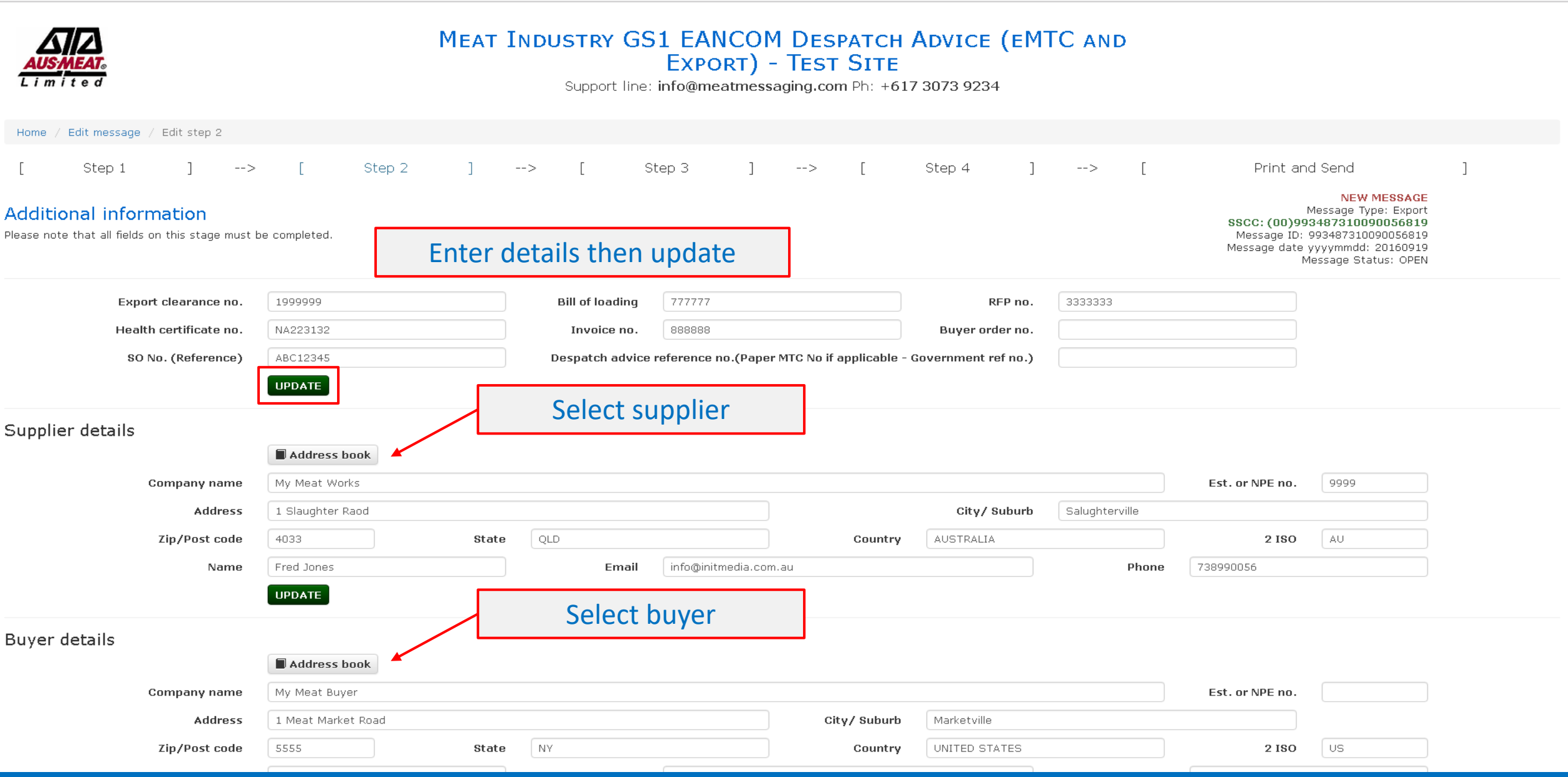

 $\rightarrow$ 

 $\| \Delta \|$ 

 $\overline{\phantom{a}}$ 

 $\Box$   $\quad$   $\times$ 

☆ 2 :

Other bookmarks

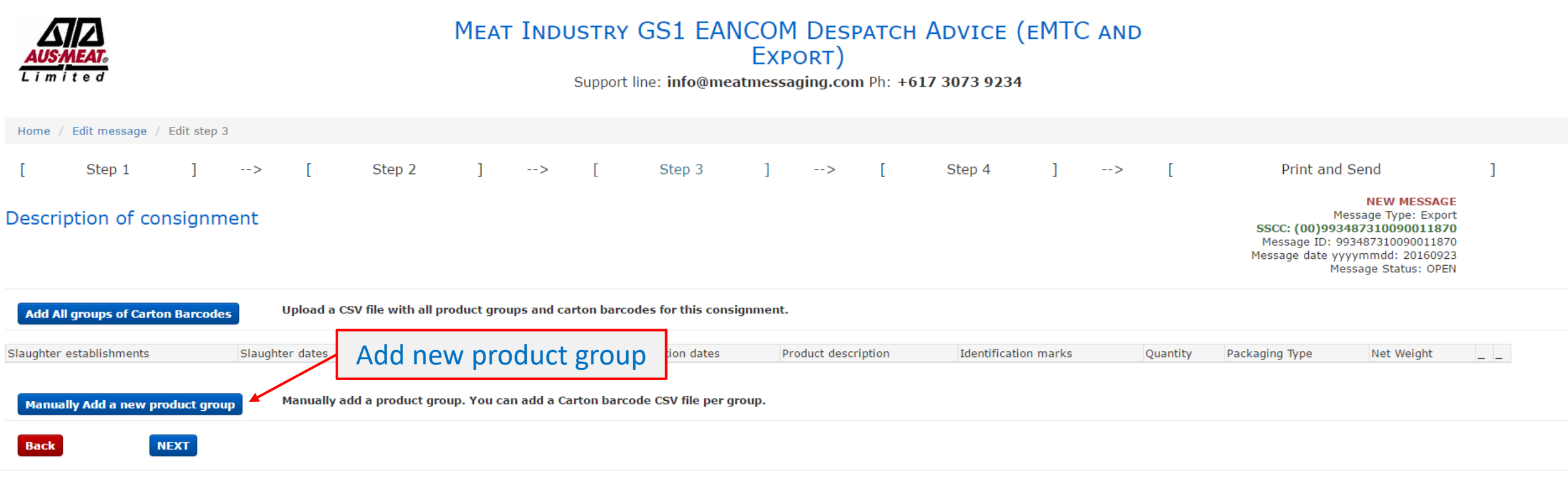

2014 C Meat Industry GS1 EANCOM Despatch Advice This site requires the use of Cookies. Cookies need to be enabled on your browser to use this site.

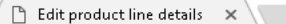

 $\mathbf{A} \in \mathbb{R}^{d}$  and https://www.meatmessaging.info/edit-mm-details.asp

Apps in Uber C ASPhosting C LPA\_EFORM C AHD\_QFS C Faithworks C Other C MSA and QFS ordering system

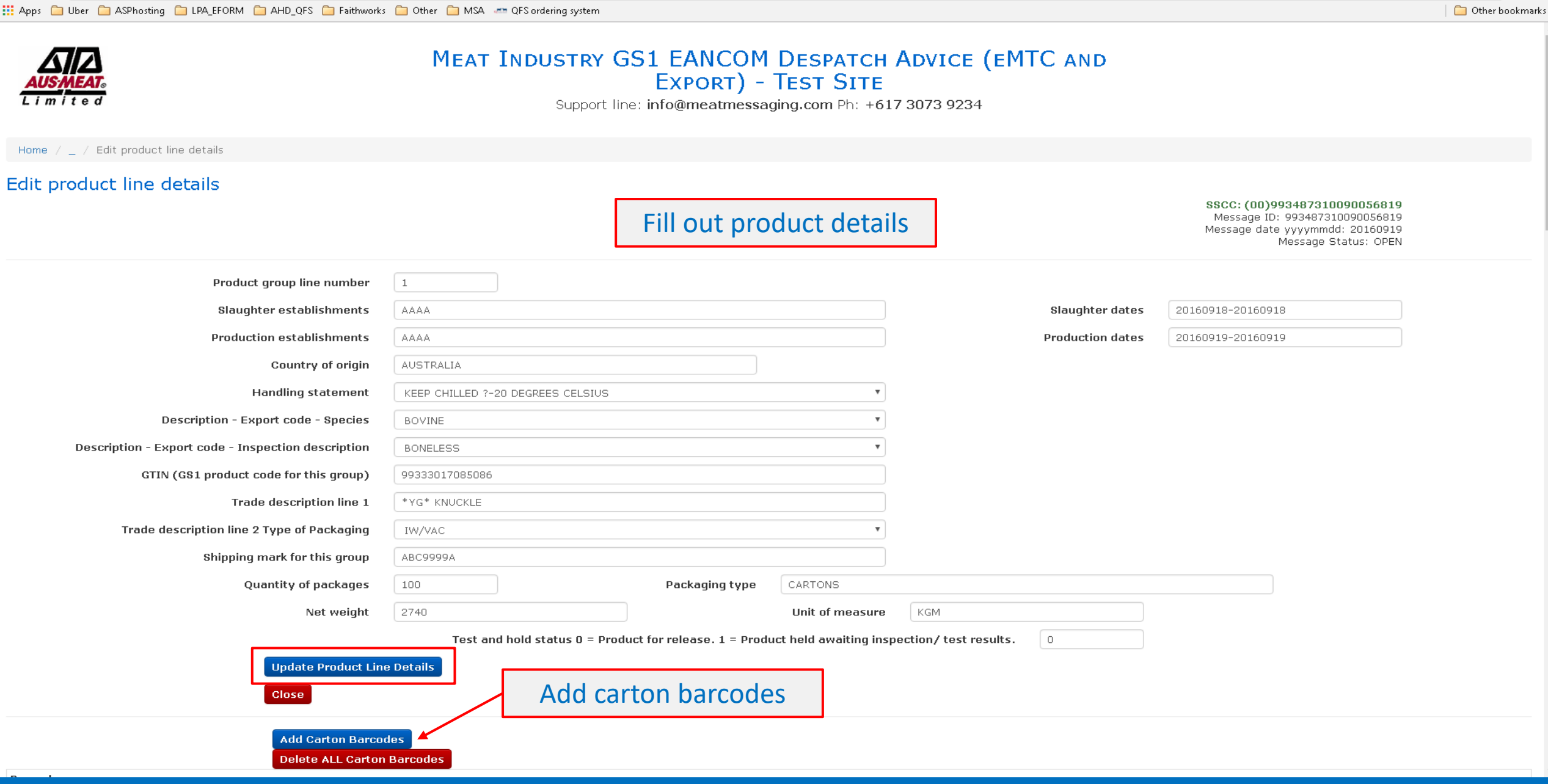

 $\vert$   $\pm$ 

 $\equiv$ 

 $\Box$   $\quad$   $\times$ 

☆ 2 :

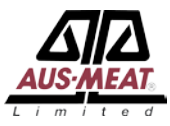

### MEAT INDUSTRY GS1 EANCOM DESPATCH ADVICE (EMTC AND EXPORT) - TEST SITE

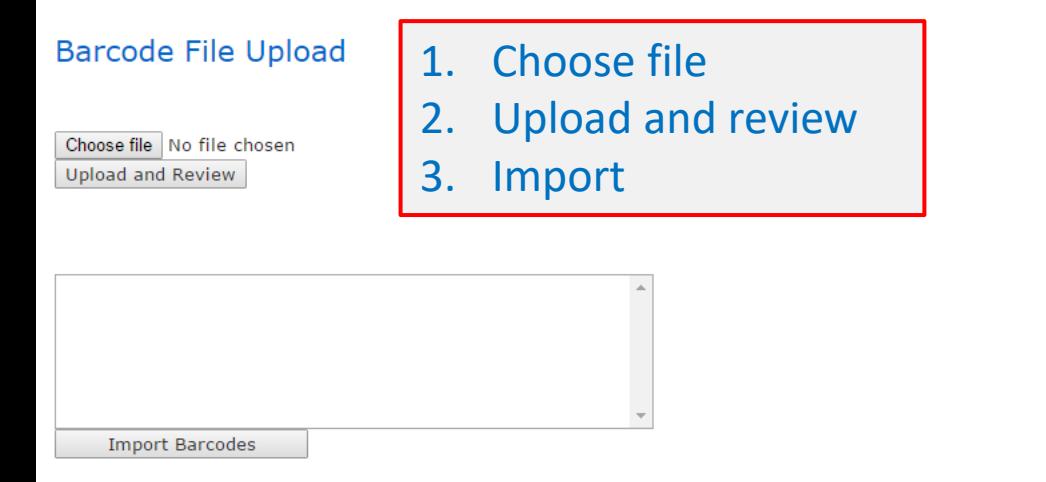

Cancel

2014 @ Meat Industry GS1 EANCOM Despatch Advice This site requires the use of Cookies. Cookies need to be enabled on your browser to use this site.

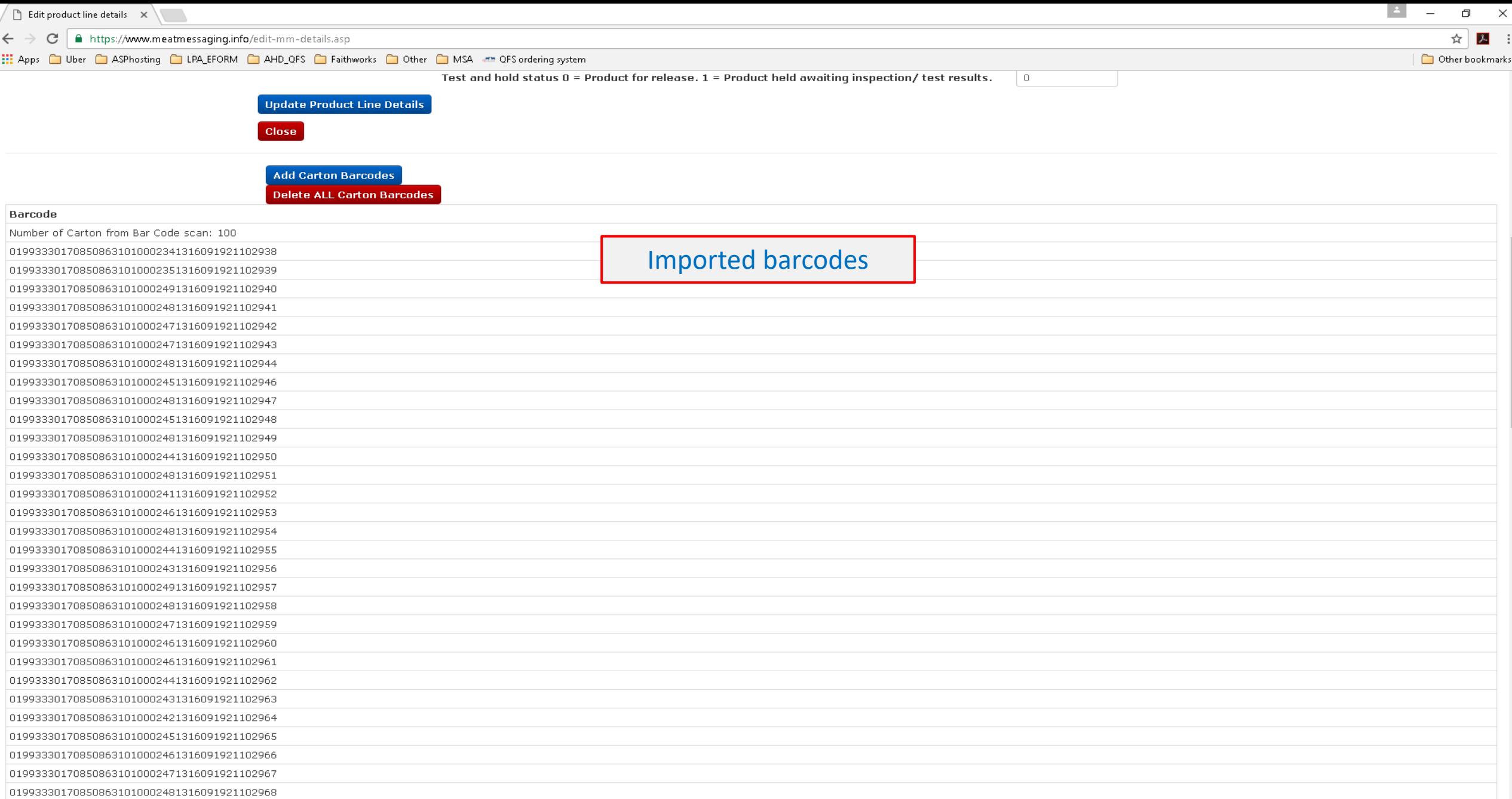

 $\overline{\phantom{a}}$ 

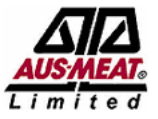

### **MEAT INDUSTRY GS1 EANCOM DESPATCH ADVICE (EMTC AND** EXPORT) - TEST SITE

Support line: info@meatmessaging.com Ph: +617 3073 9234

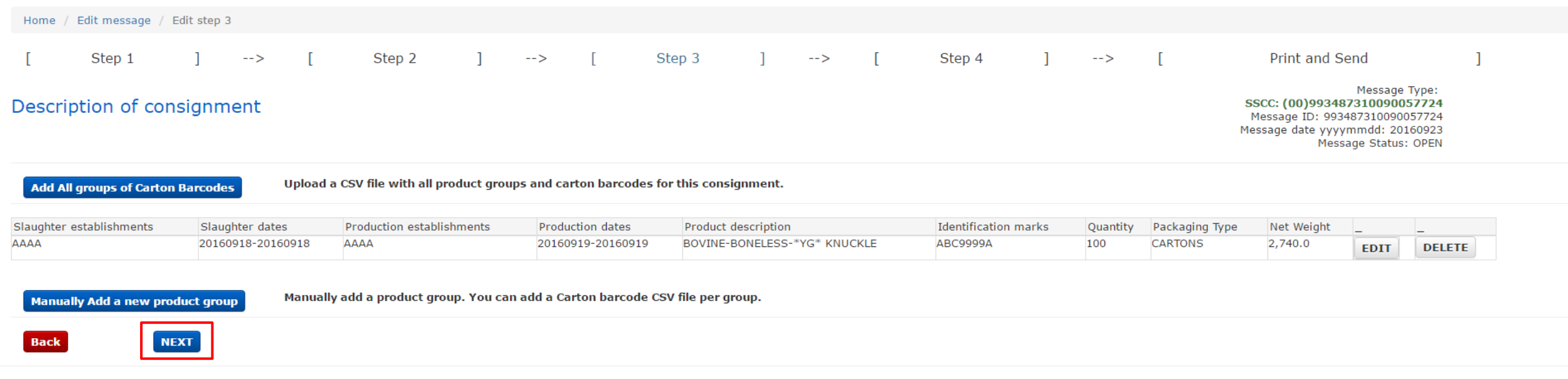

2014 C Meat Industry GS1 EANCOM Despatch Advice This site requires the use of Cookies. Cookies need to be enabled on your browser to use this site.  $\epsilon \leftrightarrow c$  **a** https://www.meatmessaging.info/edit-step4.asp

[1] Apps C Uber C ASPhosting C LPA\_EFORM C AHD\_QFS C Faithworks C Other C MSA <= QFS ordering system

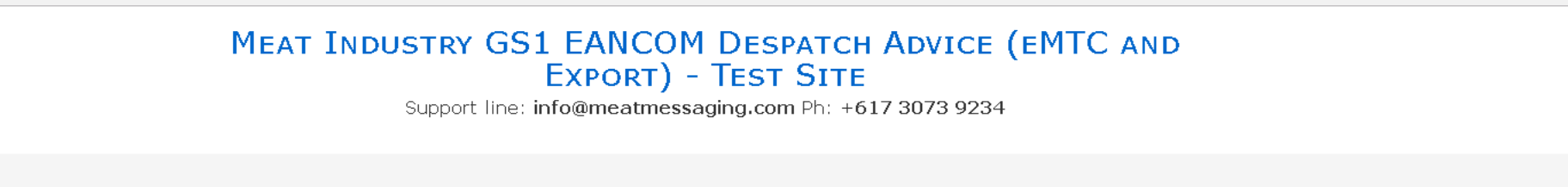

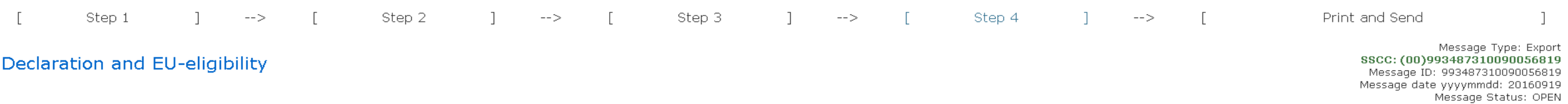

#### Owner/ Agent declaration

Home / Edit message / Edit step 4

I as the owner or agent for the owner declare that the information provided above is true and correct and that the goods specified have been produced, stored and transported in accordance with orders made under the Export

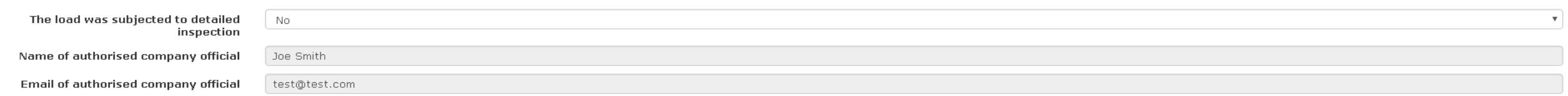

### Electronic signature of authorised company official

Thank you for filling in your key, your digital signature has been created.

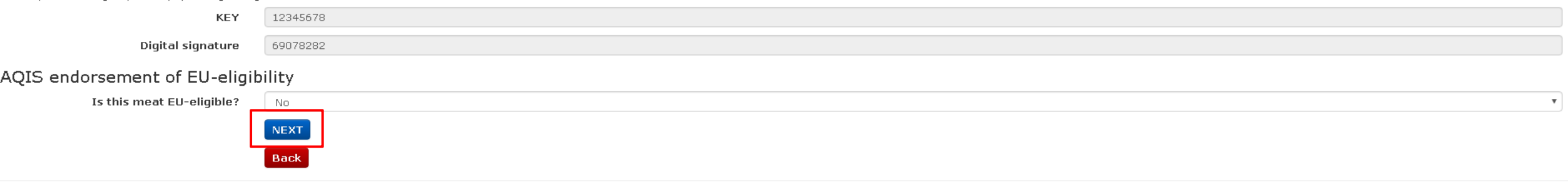

2014 © Meat Industry GS1 EANCOM Despatch Advice<br>This site requires the use of Cookies. Cookies need to be enabled on your browser to use this site.

 $\Box$ 

Other bookmarks

 $\mathsf{X}$ 

 $\ddot{\phantom{a}}$ 

人 ☆

 $\epsilon \rightarrow c$  **a** https://www.meatmessaging.info/edit-print.asp

Here are O Uber C ASPhosting C LPA\_EFORM C AHD\_QFS C Faithworks C Other C MSA are QFS ordering system

## **MEAT INDUSTRY GS1 EANCOM DESPATCH ADVICE (EMTC AND EXPORT) - TEST SITE**

Support line: info@meatmessaging.com Ph: +617 3073 9234

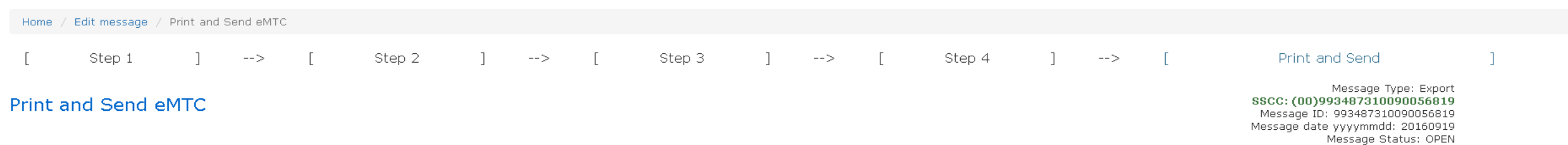

#### Your message

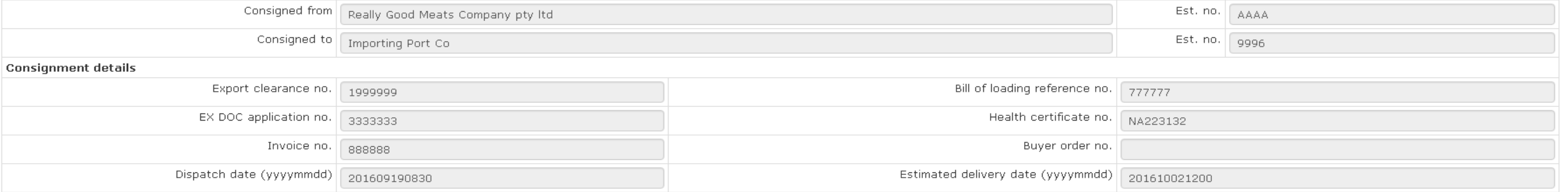

**Send Message** 

### Your eMTC is being sent to the emails addresses below

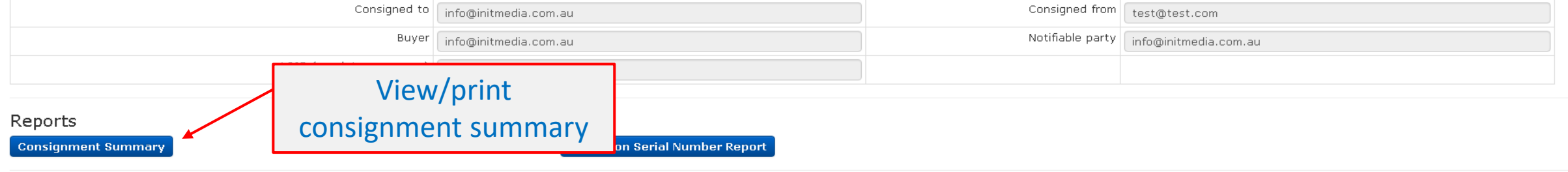

#### **Close**

 $\equiv$ 

 $\Box$  $\mathsf{X}$ 

Other bookmarks

☆ 2 :

 $\epsilon \leftrightarrow c$  **A** https://www.meatmessaging.info/report.aspx

### Apps in Uber a ASPhosting a LPA\_EFORM and AHD\_QFS are Faithworks and Other and MSA and QFS ordering system

 $\mathbf{x}$ 

### Consignment Summary Report

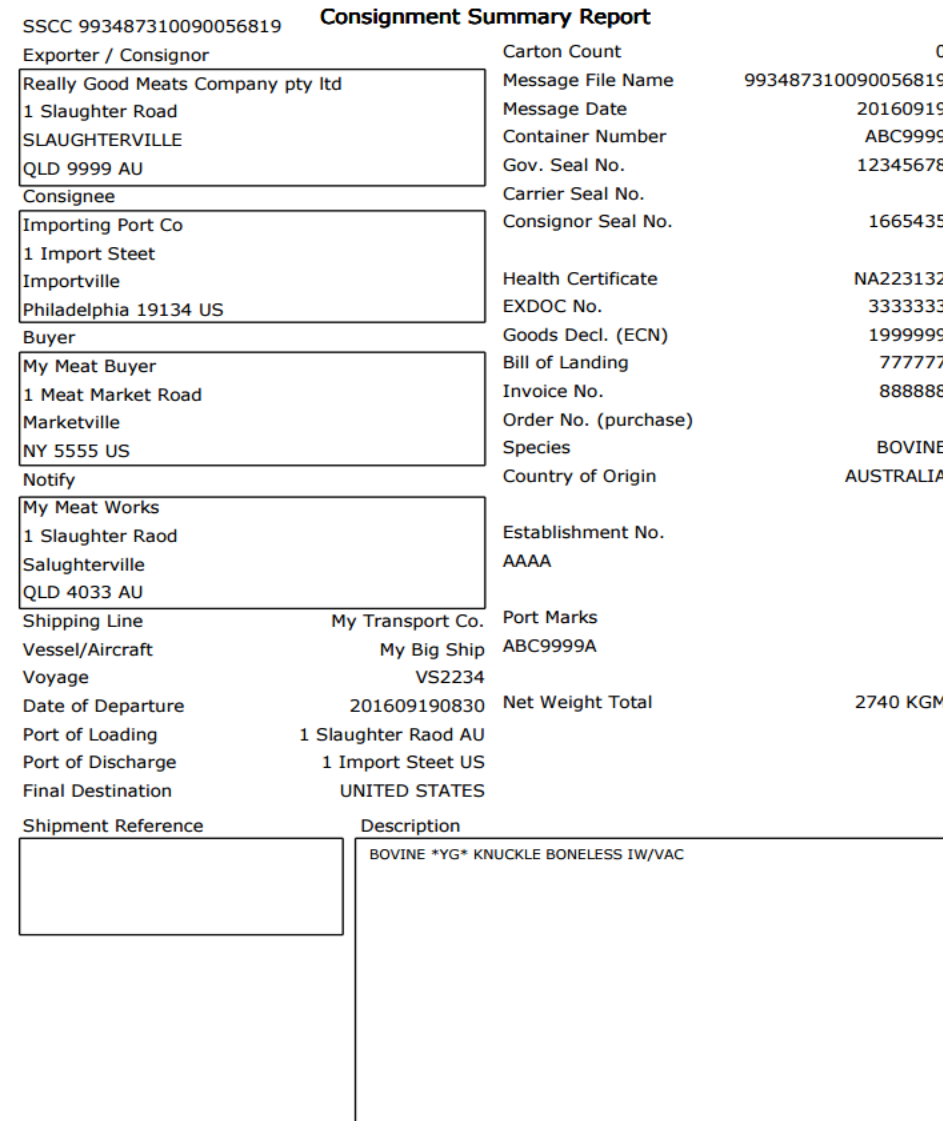

Other bookmarks

 $\overline{\phantom{m}}$ 

 $\mathbb{R}^n$ 

 $\lambda$ :

 $\Box$ 

☆

 $\Delta$ 

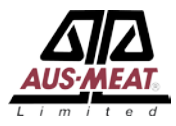

# QA Monitoring

There is a requirement to conduct QA monitoring to ensure that the processes within the establishment are operating correctly.

QA Monitoring can be done using the Meat Messaging portal or through any equivalent system.

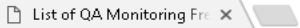

 $\leftarrow \rightarrow c$  | A https://www.meatmessaging.info/qa\_frequency.asp

### Here are O Uber C ASPhosting C LPA\_EFORM C AHD\_QFS C Faithworks C Other C MSA are QFS ordering system

Home / QA Monitoring Frequency and Schedule

### QA Monitoring Frequency

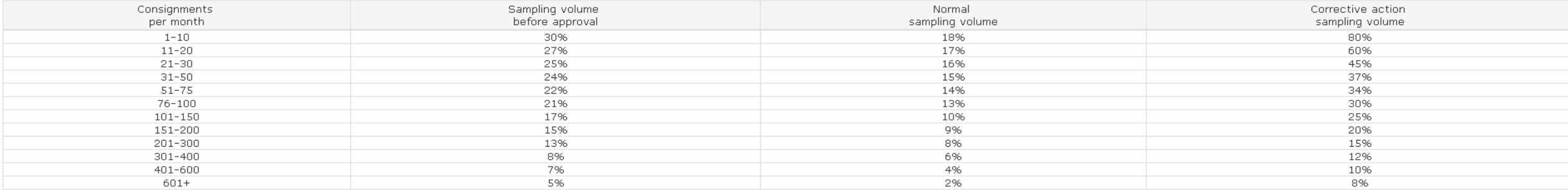

### **Frequency Calculator**

Enter number of Consignments per month

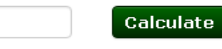

Calculated number of consignments to be checked for a 1 calendar month period

 $24$ 

Pre-Approval number to be checked

Normal number to be checked  $15$  Corrective action number to be checked

32

**Create Sampling Plan** 

**Create Sampling Plan** Select Number to use  $15$  - Normal  $\boldsymbol{\mathrm{v}}$ Consignment number to check Date Checked Result Corrective action (if required)  $\sqrt{5}$  $\frac{14}{22}$ 36  $45$ 53 66 78 85 95 102 121 126 141 142

A copy of the above has been emailed to: jsmith@test.com.au

 $\Delta$ 

 $\overline{\phantom{a}}$ 

 $\Box$  $\times$ 

Other bookmarks

人 ☆

 $\ddot{\phantom{a}}$ 

QA Monitoring - New Lock

 $\mathbf{A} \in \mathbb{R}^{d}$  a https://www.meatmessaging.info/qa\_monitoring.asp

Apps in Uber C ASPhosting C LPA\_EFORM C AHD\_QFS C Faithworks C Other C MSA and QFS ordering system

 $\left| \frac{1}{2} \right|$  $\Box$   $\quad$   $\times$  $\overline{\phantom{a}}$ ☆ 2 :

Other bookmarks

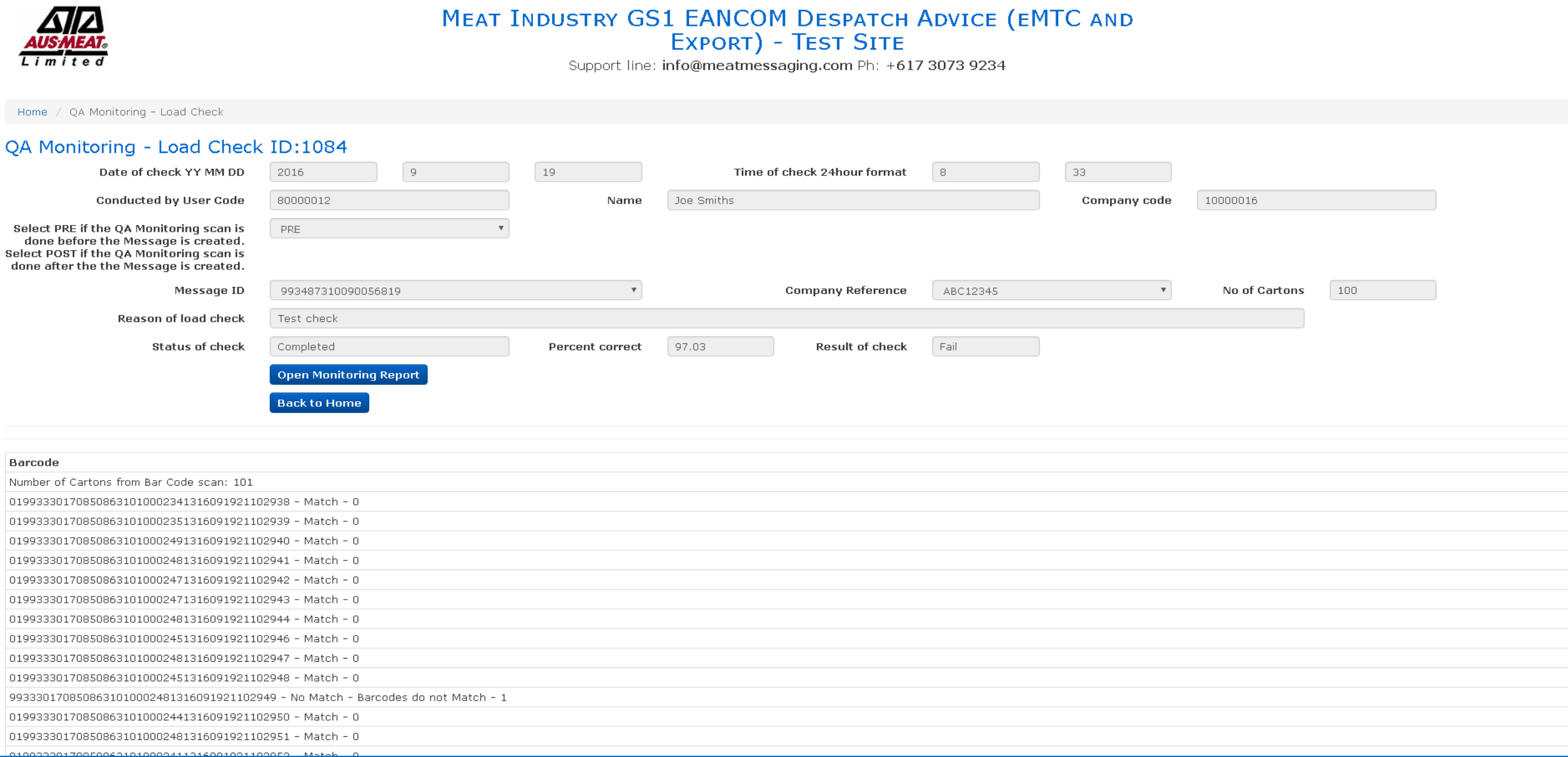

 $\overline{\phantom{a}}$ 

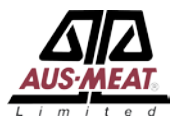

# Receiving a consignment

The establishment that receives a consignment can scan the consignment barcodes to match to the message.

 $\leftarrow$   $\rightarrow$  C | a https://www.meatmessaging.info/start.asp

::: Apps in Uber CasPhosting CasPA\_EFORM CasPLAHD\_QFS CasPhothworks CasPOther CasPASA and QFS ordering system

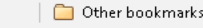

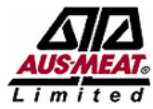

### MEAT INDUSTRY GS1 EANCOM DESPATCH ADVICE (EMTC AND EXPORT) - TEST SITE

Support line: info@meatmessaging.com Ph: +617 3073 9234

Home

#### Home

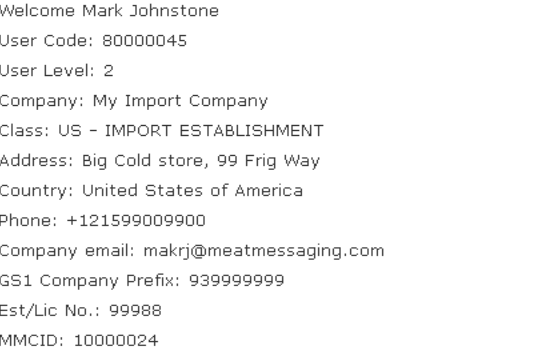

### Sending Messages:

Use this section to create, edit and send Meat Industry GS1 EANCOM Despatch Advice messages about consignments you are transferring between export establishments, exporting to a another country or to domesticate export pro

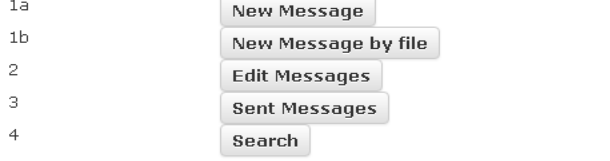

**Receipt Sent** 

### Receiving Messages:

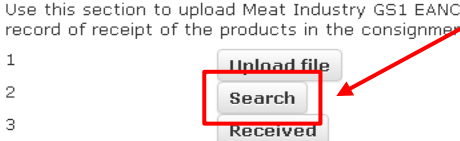

QA Monitoring:

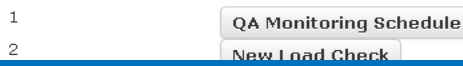

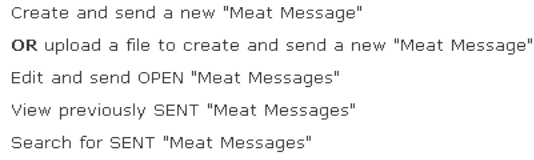

### Select to search

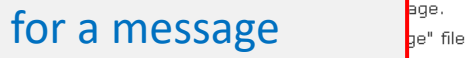

<u>Search for Tecenved Timest Messages</u> View Previously received "Meat Messages" and NO Receipt Message sent back

View Previously received "Meat Messages" and Receipt Messages sent back

QA Monitoring Frequency and Schedule Conduct a Meat Messaging Load Check

emails or search the online system for messages sent to you through the Meat industry GS1 EANCOM messaging system. Open the received messages and complete the

 $\epsilon \rightarrow c$  **a** https://www.meatmessaging.info/search-msg.asp

[1] Apps C Uber C ASPhosting C LPA\_EFORM C AHD\_QFS C Faithworks C Other C MSA <= QFS ordering system

## **MEAT INDUSTRY GS1 EANCOM DESPATCH ADVICE (EMTC AND EXPORT) - TEST SITE**

Support line: info@meatmessaging.com Ph: +617 3073 9234

Home / Search Messages

### Search for OPEN "Meat Messages"

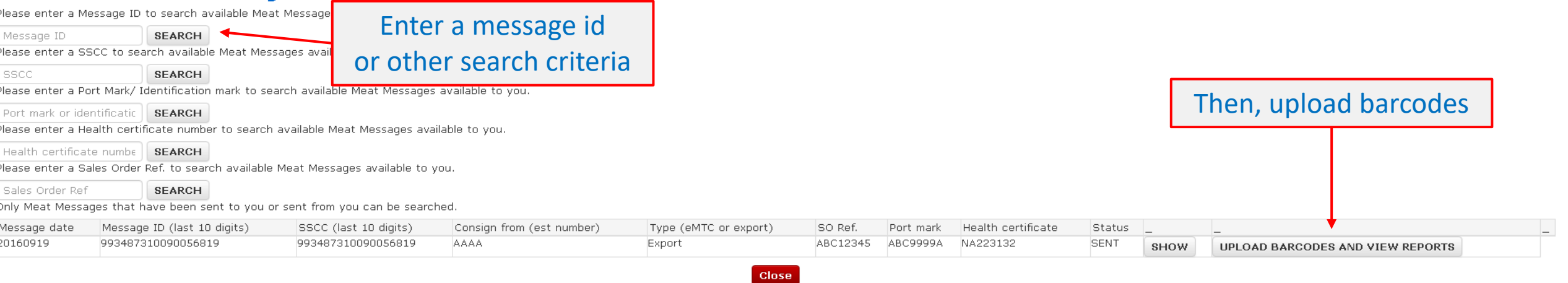

2014 © Meat Industry GS1 EANCOM Despatch Advice This site requires the use of Cookies. Cookies need to be enabled on your browser to use this site.  $\Box$  $\times$ 

Other bookmarks

☆ 2 :

 $\leftarrow$   $\rightarrow$   $\left| \mathbf{C} \right|$   $\right|$  a https://www.meatmessaging.info/rec-mm-details.asp

☆  $\mathcal{L}$ ::: Apps in Uber CasPhosting CasPA\_EFORM CasHD\_QFS Casthworks Cas Other CasMSA and QFS ordering system Other bookmarks MEAT INDUSTRY GS1 EANCOM DESPATCH ADVICE (EMTC AND **EXPORT) - TEST SITE** . imite d Support line: info@meatmessaging.com Ph: +617 3073 9234 Home  $\angle$   $\equiv$   $\angle$  Receive product and send back receipt message SSCC: (00)993487310090056819 Message ID: 993487310090056819 Receive product and send back receipt message Message date: 20160919 Create a scan file (CSV) by Consigned from AAAA Really Good Meats Comp scanning each barcodeConsigned to Importing Port Co 9996 Consignment details Export clearance no. Bill of loading reference no. 777777 1999999 EX DOC application no. Health certificate no. 3333333 NA223132 Invoice no. 888888 Buyer order no. Dispatch date (yyyymmdd) Estimated delivery date (yyyymmdd) 201609190830 201610021200 Number of sent barcodes Number of product groups 100 Receiving and receipt details Date received/ inspected (yyyymmdd) Date receipt sent (yyyymmdd) 20160919 20160919 Received by (receiving official) Status/ Attestation  $\mathbf{v}$ Scanned and verified (eligible product) Scanned and missing mark Scanned and illegible mark Carton(s) scanned in shipment but incorrectly marked Carton(s) not in shipment but included in message Extra cartons (scanned and found in consignment) - but should not have been in consignment Send receipt message Reports **All Carton Serial Number Verified Scanned Carton Report Consignment Summary** n Report Add scanned barcodes **Barcodes** Select carton bar Good  $\mathbf{v}$ Add scanned Carton Barcodes **Delete ALL Carton Barcodes** code status for scan file Close Number of Cartons from Bar Code scan: 0

 $\Box$ 

 $\times$ 

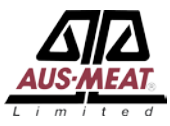

### MEAT INDUSTRY GS1 EANCOM DESPATCH ADVICE (EMTC AND EXPORT) - TEST SITE

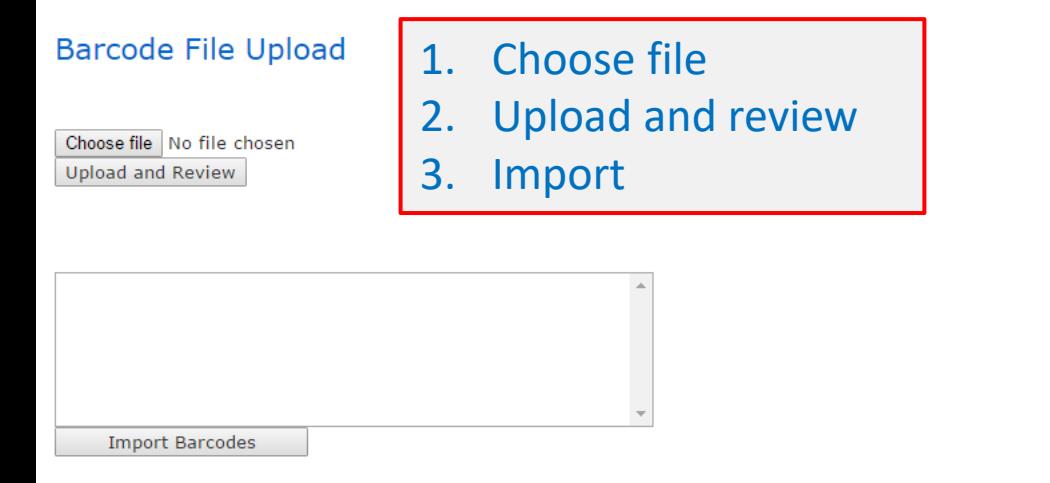

Cancel

2014 @ Meat Industry GS1 EANCOM Despatch Advice This site requires the use of Cookies. Cookies need to be enabled on your browser to use this site.

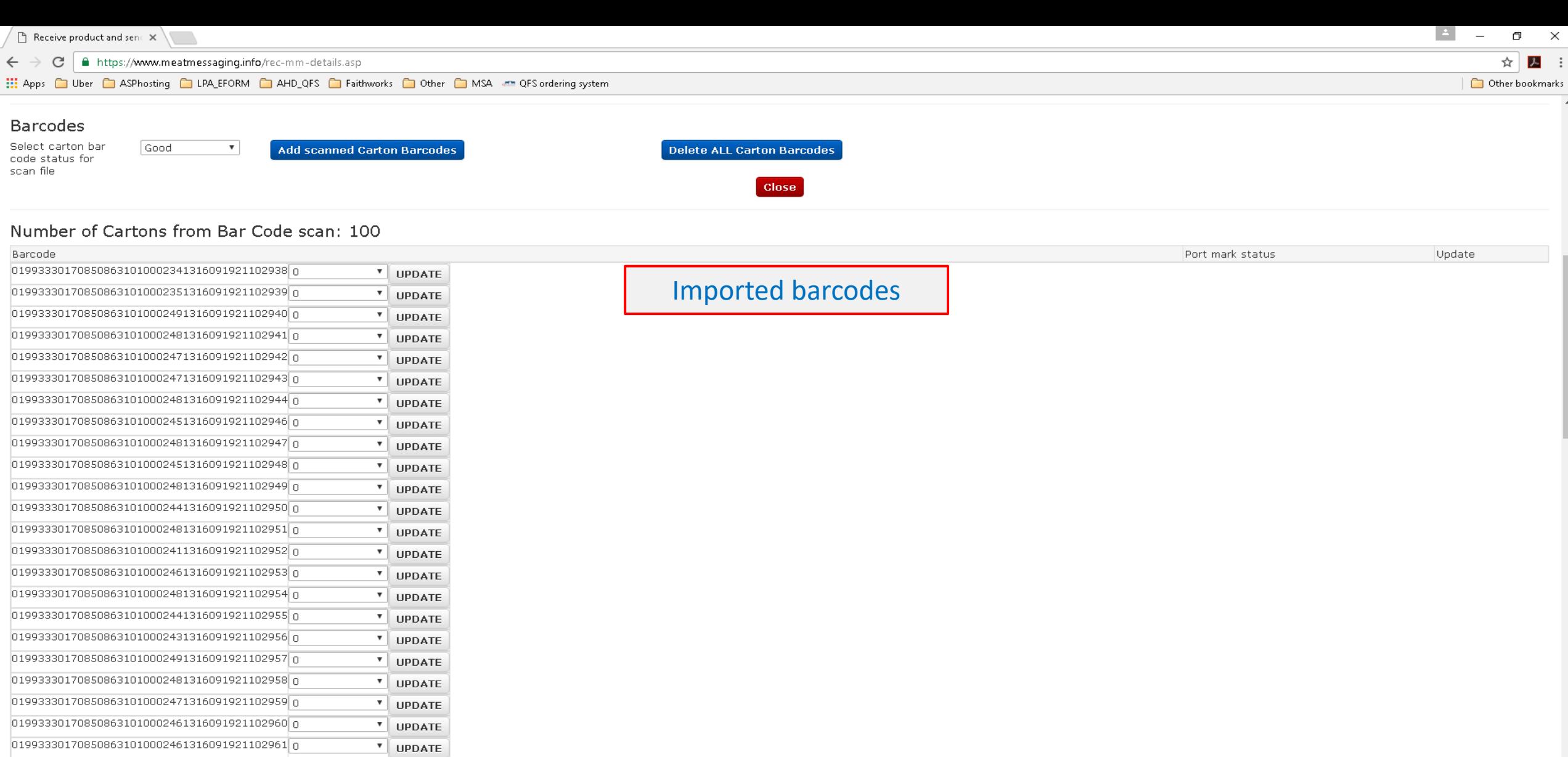

0199333017085086310100024413160919211029620

0199333017085086310100024313160919211029630

0199333017085086310100024213160919211029640

 $019933301708508631010002451316091921102965 \boxed{0}$ 

019933301708508631010002461316091921102966 0

 $\overline{\phantom{a}}$  UPDATE

 $\mathbf{v}$  UPDATE

 $\overline{\mathbf{v}}$  UPDATE

 $\sqrt{\phantom{a}}$  UPDATE

 $\mathbf{v}$  uppate

 $\overline{\phantom{a}}$ 

 $\leftarrow$   $\rightarrow$  C https://www.meatmessaging.info/rec-mm-details.asp

::: Apps in Uber CasPhosting CasPA\_EFORM CasPLAHD\_QFS CasPhothworks CasPOther CasPASA and QFS ordering system

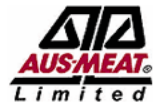

MEAT INDUSTRY GS1 EANCOM DESPATCH ADVICE (EMTC AND EXPORT) - TEST SITE

Support line: info@meatmessaging.com Ph: +617 3073 9234

Home  $\angle$   $\equiv$   $\angle$  Receive product and send back receipt message

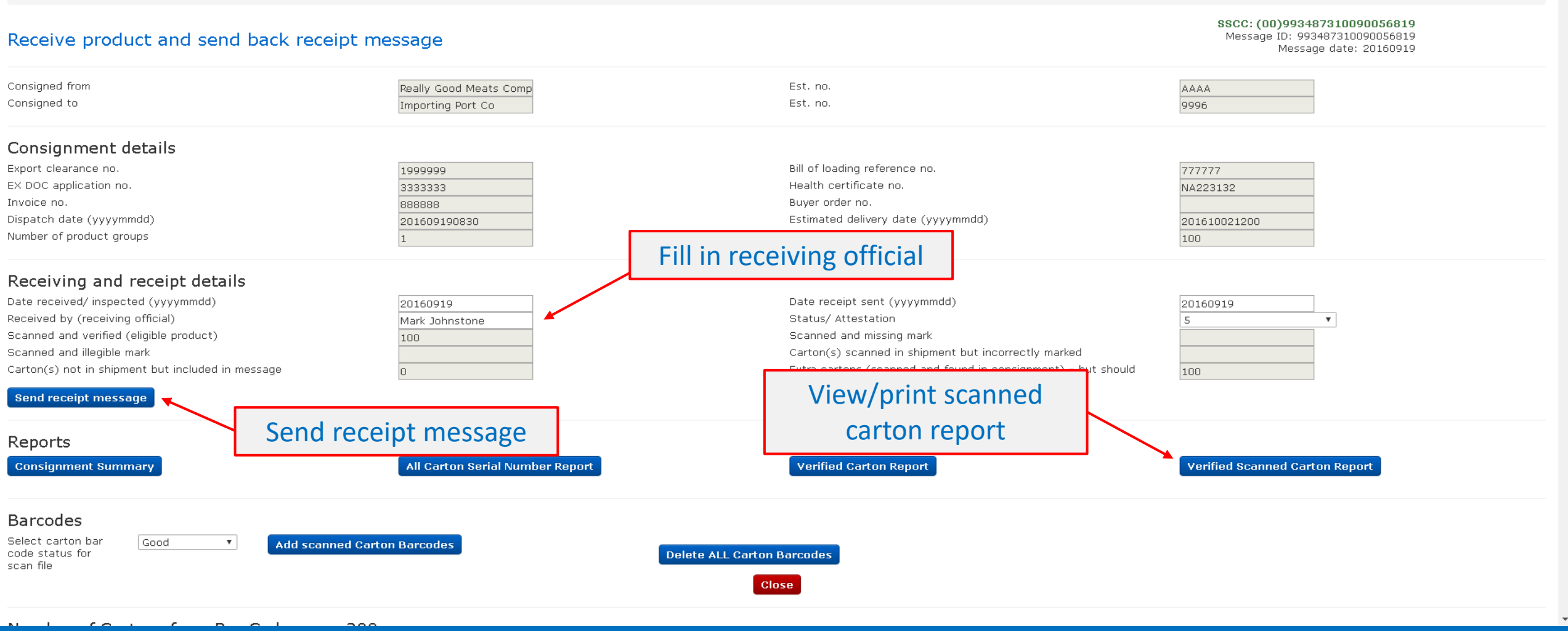

 $\Box$ 

Other bookmarks

 $\mathcal{L}$ ☆

 $\times$ 

 $\mathsf{X}$ 

Other bookmarks

 $\epsilon \leftrightarrow c$  **A** https://www.meatmessaging.info/report.aspx

Apps in Uber C ASPhosting C LPA\_EFORM C AHD\_QFS C Faithworks C Other C MSA and QFS ordering system

 $\mathbf{R}$ 

### Verified Carton Serial Number Report

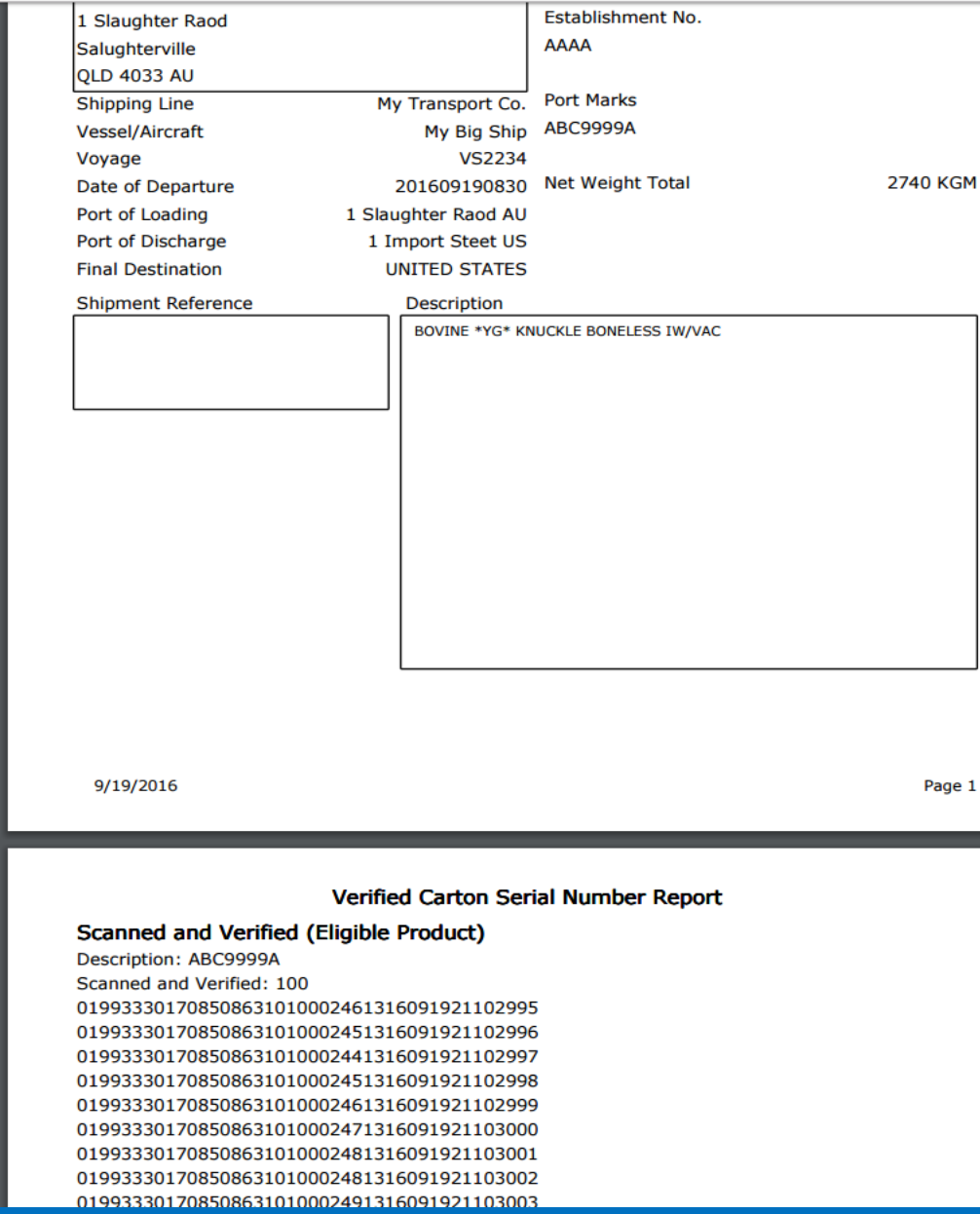

MEATMESSAGING © 2016 **49** and the set of the set of the set of the set of the set of the set of the set of the set of the set of the set of the set of the set of the set of the set of the set of the set of the set of the s

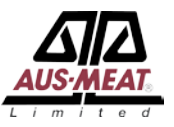

MeatMessaging © 2016

For assistance and support please email

info@meatmessaging.com